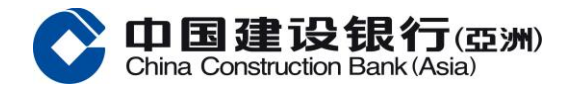

# 常遇問題

## [關於服務內容](#page-5-0)

- [「網上企業銀行」](#page-5-1) 可提供的服務內容?
- [「網上企業銀行」服務收費爲多少?](#page-6-0)
- [此服務是否支持全天](#page-6-1) 24 小時使用?
- 我可否在海外使用中國建設銀行(亞洲) / [中國建設銀行香港分行的「網上企業銀行」服務?](#page-6-2)
- [我需要什麽才可使用此服務?](#page-6-3)
- [如何能登記使用此服務?](#page-6-4)
- [何時可開始使用此服務?](#page-6-5)
- 如何可以[在我的「網上企業銀行」開通轉賬](#page-6-6)/匯款的功能?
- [我如何能從不同渠道轉賬到我的中國建設銀行\(亞洲\)](#page-6-7)/ 中國建設銀行香港分行賬戶?
- [怎樣於「網上企業銀行」服務進行轉賬匯款交易?](#page-7-0)
- [「網上企業銀行」服務的轉賬、匯款交易每日最大限額是多少?](#page-7-1)
- [怎樣可以查看轉賬](#page-7-2)/匯款的交易狀態?
- [「網上企業銀行」各項交易的服務時間是?](#page-7-3)

## [關於登錄「網上企業銀行」服務](#page-7-4)

- [如何於「網上企業銀行」進行激活?](#page-8-0)
- [什麽情況下需要進行激活?](#page-8-1)
- [如何進行首次登錄](#page-8-2)?
- [爲什麽登錄「網上企業銀行」失敗](#page-8-3)?
- [輸入錯誤密碼多少次後會導致操作員被鎖定](#page-9-0)?
- [如果我忘記密碼可以怎樣重置密碼](#page-9-1)?
- [爲什麽以審核員身份登錄不能制單](#page-9-2)?
- 為何登入網上企業銀行[服務時需要輸入一次性短訊驗證碼進行額外身份認證](#page-9-3)?
- [為何收到](#page-9-4)登入短訊提示?

## [關於「賬戶權限」服務](#page-9-3)

- [爲什麽新增的賬戶不能在「網上企業銀行」查詢](#page-9-5)?
- [爲什麽新增的賬戶關聯到「網上企業銀行」後操作員無法查詢或對該賬戶進行操作](#page-9-6)?

## 關於「匯款轉數快」服務 ([有關「可疑轉數快識別代號告警機制」](#page-10-0)) [有關「防騙警示」的問題](#page-10-1)

- [如果我的收款人的「轉數快」識別代號被「防騙警示」標示,我該如何移除標示](#page-10-2)?
- [銀行能否協助把我的「轉數快」識別代號從「防騙警示」移除](#page-10-3) ?

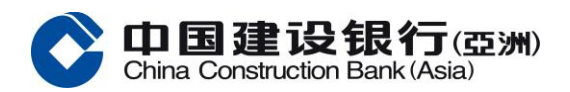

- [如果我想舉報可疑的「轉數快」識別代號,我應該怎麼做](#page-10-4)?
- [如果我沒有收到有關收款人的警示訊息,是否就能確保向他](#page-10-5)/她轉賬是安全的?
- [為何我的收款人的「轉數快」識別代號之前未被「防騙警示」標示但現在才被標示](#page-10-6)?
- [請問「防騙警示」的資料來源是什麼,以及我的私人資料如何受到保障](#page-10-7)?
- [我用「轉數快」轉賬時發現自己的「轉數快」識別代號被「防騙警示」標示。我並無犯罪為何會這樣](#page-10-8)!
- 我發現我的收款人手機號碼被「防騙視伏器」標示。為何我**現在**用「轉數快」向此收款人的「轉數 [快」識別代號轉賬時,銀行沒有警示我](#page-10-9)?
- [我發現我的收款人手機號碼被「防騙視伏器」標示。為何我之前用「轉數快」向此收款人的「轉數](#page-11-0) [快」識別代號轉賬時,銀行沒有警示我](#page-11-0)?

## [有關警示範圍的問題](#page-11-1)

• 爲何警示機制只涵蓋用 [「轉數快」識別代號進行線上轉賬,而不涵蓋銀行戶口?\(「防騙視伏器」提](#page-11-2) [供的搜尋功能也涵蓋可疑銀行戶口\)](#page-11-2)

## [有關運作的問題](#page-11-3)

- 我如何得知收款人的手機號碼/電郵地址/[快速支付系統識別碼是否已被「防騙警示」標示?](#page-11-4)
- [如果我向銀行確認向被標示為「高危有伏」的「轉數快」識別代號\(即手機號碼、電郵地址或快速支](#page-11-5) [付系統識別碼\)進行「轉數快」轉賬,](#page-11-5) 而其後發現被騙,我該怎麼辦?
- [如果收款人的手機號碼被標示為「高危有伏」,他](#page-11-6)/她的電郵地址或快速支付系統識別碼是否也會被 [「防騙警示」標示?](#page-11-6)
- [我可否在確認和接受「防騙警示」訊息後向出現在「防騙警示」上的「轉數快」識別代號的收款人進](#page-11-7) [行「轉數快」轉賬?](#page-11-7)

## [關於「電子對賬單」](#page-12-0)/「電子通知書」服務

- [什麽是「電子對賬單」](#page-12-1)/「電子通知書」?
- [哪裏可以管理「電子對賬單」](#page-12-2)/「電子通知書」?
- [哪裏可以查詢及下載「電子對賬單」](#page-12-2)/「電子通知書」?
- [哪裏可以申領紙質「電子對賬單」?](#page-12-3)
- 開通「電子對賬單」/[「電子通知書」服務需要收費嗎?](#page-12-4)
- 若已開通「電子對賬單」/[「電子通知書」服務,銀行是否會繼續郵寄紙質的對賬單](#page-12-5)/通知書?
- 當新一期的「電子對賬單」/[「電子通知書」可於「網上企業銀行」查閱時,會發出通知嗎?](#page-12-6)
- 「電子對賬單」/[「電子通知書」是什麽格式?](#page-12-7)

## [關於「電子提示」服務](#page-13-0)

- [什麽是「電子提示」?](#page-13-1)
- [開通「電子提示」服務需要收費嗎?](#page-13-2)
- [如何設定「電子提示」?](#page-13-3)

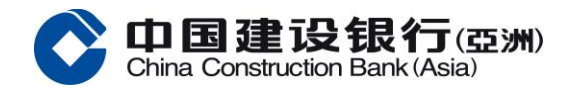

- [誰會收到「電子提示」?](#page-13-4)
- [什麽類型的「電子提示」可供選擇?](#page-13-5)

## [關於「國際結算業務」服務](#page-14-0)

- [什麽是「國際結算業務」服務?它將如何幫助我們呢?](#page-14-1)
- [我怎樣能在網上查看最新信息?](#page-14-2)
- [如果我不能一次性完成申請程序,但我希望之後可以繼續填寫該申請,我應怎樣做?](#page-14-3)
- [爲什麽在「待處理交易」下,我看不到某些需要審批的申請?](#page-14-4)
- [如果我們想增加一個授權操作員使用「國際結算業務」服務,我們應該怎樣做呢?](#page-14-5)
- [若有授權操作員離職或有人事變動,如何移除他/她的「國際結算業務」功能權限?](#page-15-0)
- [我怎麽知道申請提交後的狀態?](#page-15-1)
- [我在哪裏可以查看交易紀錄?](#page-15-2)
- [「模板」是什麽?它對我有什麽幫助?](#page-15-3)

## [關於「國際結算業務」服務之授權](#page-15-4)

- [在「國際結算業務」服務中,什麽是授權?](#page-15-5)
- 在「國際結算業務」服務, [授權操作員可以分爲多少類?](#page-15-6)
- [交易限額是如何設定的?](#page-16-0)
- [能否在網上更改交易限額?](#page-16-1)
- [在設置流程時,可以看到審核員可分爲](#page-16-2) A、B 和 C 三個組,代表什麼?

## [關於「定期存款」服務](#page-16-3)

- [我怎樣才能在「網上企業銀行」開通「定期存款」服務?](#page-16-4)
- [如何在「網上企業銀行」開立定期存款?](#page-16-5)
- [我可以透過「網上企業銀行」服務開立哪些貨幣的定期存款?](#page-16-6)
- [在開立不同貨幣的定期存款時,有哪些存款期可供選擇?](#page-16-7)
- [透過「網上企業銀行」服務開立的定期存款限額是多少?](#page-17-0)
- [我怎樣可以查詢定期存款的交易狀態?](#page-17-1)
- [「開立定期」服務有沒有服務時間?](#page-17-2)
- [更改定期存款的到期指示是否有截止時間?](#page-17-3)
- [定期存款的到期指示有哪幾類可供選擇?](#page-17-4)
- [當定期存款到期時,](#page-17-5)會否收到任何通知?
- [我可在哪裏查詢不同存款期的參考利率?](#page-17-6)

## [關於「代發」服務](#page-17-7)

- [什麽是「代發」服務](#page-17-8)?
- [如何開通「代發」服務](#page-18-0)?
- [「代發」服務的收費是多少?](#page-18-1)

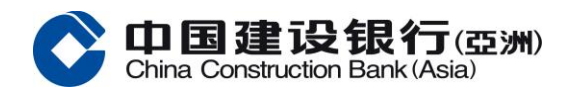

- [「代發」交易截止時間是?](#page-18-2)
- [「代發」交易到賬時間是?](#page-18-3)
- 爲什[麽主用戶登錄「網上企業銀行」看不到「代發代扣」菜單?](#page-18-4)
- [爲什麽「代發」菜單中找不到相應的項目名稱](#page-18-5)?
- [如何於「網上企業銀行」設置「代發」流程?](#page-18-6)
- [有一段時間沒有透過「網上企業銀行」發起「代發」交易,爲什麽登錄後看不到「代發代扣」菜單?](#page-18-7)
- 如[何查詢代發交易是否成功?](#page-19-0)
- [如何知道代發交易具體的失敗原因?](#page-19-1)
- [看到系統提示"溫馨提示:當天已提交相同交易,是否繼續提交?"](#page-19-2) 應如何處理?
- [已制單未覆核的代發單據如何刪除修改?](#page-19-3)
- [已提交到系統處理代發的單據如何撤銷](#page-19-4)?

## [關於服務使用](#page-19-5)

- [我怎樣可以打印「網上企業銀行」服務的網頁?](#page-19-6)
- [我按下某個網頁鏈接或按鈕而系統幷無任何回應時,我應怎辦?](#page-19-7)
- [網頁內容不能完整地顯示可如何解決?](#page-19-8)
- [系統是否會因長時間沒有操作而自動退出?](#page-20-0)
- [我應從哪裏取得有關「網上企業銀行」服務之協助?](#page-20-1)

## [關於服務安全](#page-20-2)

- [什麽是數據加密?](#page-20-3)
- [何謂](#page-20-4) SSL?
- 什麽是「暫存檔」(Cache)[?爲何我需清除它?](#page-20-5)
- [「網上企業銀行」服務網頁的數據加密有何效用?](#page-20-6)
- 中國建設銀行(亞洲) / [中國建設銀行香港分行的「網上企業銀行」服務是否安全?](#page-20-7)
- [我如何可令網上理財更加安全可靠?](#page-21-0)

## [關於保安編碼器](#page-21-1)

- [保安編碼器是什麽?](#page-21-2)
- [如何獲取保安編碼器驗證碼?](#page-22-0)
- [序號是什麽?](#page-23-0)
- [怎樣申請保安編碼器?](#page-23-1)
- [何時需要使用保安編碼器?](#page-23-2)
- [當收到保安編碼器後,我應怎樣做?](#page-23-3)
- [我在「網上企業銀行」輸入保安編碼器驗證碼後仍然未能完成認證](#page-23-4), 爲什麽?
- [我的保安編碼器已被鎖定,應怎樣做?](#page-23-5)
- 系統要求我輸入一個保安編碼器驗證碼後需要再次輸入另一個。爲什麽我需要輸入兩個連續的保安編 碼器驗證碼?
- [爲什麽保安編碼器上的保安編碼驗證碼出現了一會後便消失?](#page-24-0)

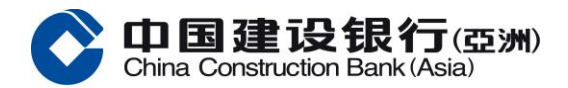

- [保安編碼服務是否免費?](#page-24-1)
- [保安編碼器是否有到期日?](#page-24-2)
- [我可否在外地使用保安編碼器?](#page-24-2)
- [更換保安編碼器期間是否可正常使用網上企業銀行服務?](#page-24-3)
- [假如我遺失或損壞保安編碼器,應怎樣做?](#page-24-3)
- [保安編碼器會寄到哪一個地址?如想更新地址應怎樣做?](#page-24-4)

## [關於停用網上企業銀行](#page-24-5)

- [什麽是「緊急停用」功能](#page-24-6)?
- [什麽情況下使用「緊急停用」功能](#page-25-0)?
- [申請「緊急停用」後,如何恢復使用網上企業銀行](#page-25-1)?

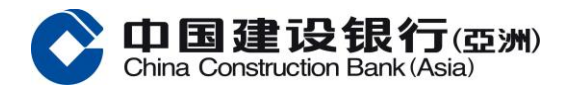

## <span id="page-5-0"></span>關於服務內容

## <span id="page-5-1"></span>「網上企業銀行」 可提供的服務內容?

「網上企業銀行」提供的服務類型您現時可以:

### 賬戶服務

- 查詢賬戶結餘,賬戶包括支票、儲蓄、批量活期賬戶、多幣種、定期存款、貸款
- 查詢最後交易記錄
- 查詢過往之賬戶交易紀錄,每個查詢時間段不能超過九十天
- 查詢賬戶對賬單
- 查詢「不交收遠期外匯合約」賬戶
- 查詢「遠期外匯買賣交易」賬戶
- 查詢「派發股息交易」賬戶
- 查詢過往的匯入款項,每個查詢時間段不能超過九十天
- 賬戶轉賬\*
	- o 轉賬至本行名下其他賬戶
- 賬戶匯款\*
	- o 轉至當地建亞他人賬戶
	- o 匯至國內(大陸)建行賬戶
	- o 匯至本地其他銀行賬戶
	- o 匯至全球其他賬戶
	- o 轉數快匯款
- 定期存款\*
	- o 開立定期存款
	- o 更改到期指示
	- o 查閱指示紀錄
	- o 交易流水查詢
- 代發代扣服務\*
- 代理清算\*
- 外匯買賣\*
- 證券交易\*
- 現金管理\*
- 國際結算業務\*
- 繳費\*
- 电子直接付款授权服务\*
- ERP 生意助理\*
- 商務卡查詢

#### 利率查詢服務

• 查詢定期利率及外幣兌換匯率

#### 客戶服務

- 申領支票簿\*
- 申領對賬單\*
- 更改密碼\*
- 查閱「電子對賬單」\*及「電子通知書」

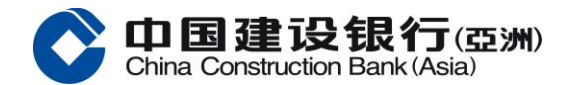

- 電子對賬單/通知書管理\*
- 設定「電子提示」\* \*需要使用保安編碼器

## <span id="page-6-0"></span>「網上企業銀行」服務收費爲多少?

「網上企業銀行」服務免費讓您查詢賬戶結餘及進行多項網上銀行服務。

## <span id="page-6-1"></span>此服務是否支持全天 24 小時使用?

是。此服務 24 小時爲您效勞,您可隨時隨地進行網上理財。但當中某些服務會受指定服務時間限制。

## <span id="page-6-2"></span>▲ 我可否在海外使用中國建設銀行(亞洲) / 中國建設銀行香港分行的「網上企業銀行」服務?

可以。您只須輸入網址 https://intl.ccb.com/,即可在世界各地隨時處理財務事宜。

## <span id="page-6-3"></span>+ 我需要什麽才可使用此服務?

如欲即時進入中國建設銀行(亞洲) / 中國建設銀行香港分行的「網上企業銀行」服務, 您需要以下各項:

- 一台支援 1024x768 或以上解像度及已連接互聯網的電腦
- 適配瀏覽器版本:Microsoft Internet Explorer(版本 9 或以上)、Microsoft Edge(版本 84 或以上)、 Mozilla Firefox (版本 23 或以上)、Apple Safari(版本 7 或以上)、Google Chrome (版本 22 或以 上)、Apple iOS Safari(版本 5 或以上)以及 Android OS Browser(版本 4.4 或以上)
- 已在本行開立的公司賬戶

## <span id="page-6-4"></span>+ 如何能登記使用此服務?

首先,您需持有中國建設銀行(亞洲) / 中國建設銀行香港分行的公司賬戶。如您目前幷未有中國建設銀行 (亞洲) / 中國建設銀行香港分行的賬戶,請先開立賬戶,幷申請使用「網上企業銀行」服務。

#### <span id="page-6-5"></span>+ 何時可開始使用此服務?

在您登記此服務後,您將會收到本行寄出的通知信函、客戶名稱、密碼及令牌,收妥後請到「網上企業銀 行」進行激活流程。

## <span id="page-6-6"></span>▲ 如何可以在我的「網上企業銀行」開通轉賬/匯款的功能?

您需要通過綫下提交申請開通轉賬/匯款服務。此外,該項服務需要使用保安編碼器,請聯繫客戶經理申請 保安編碼器。

## <span id="page-6-7"></span>▲ 我如何能從不同渠道轉賬到我的中國建設銀行(亞洲)/ 中國建設銀行香港分行賬戶?

您可以通過不同渠道轉賬到您的中國建設銀行(亞洲)或中國建設銀行香港分行的賬戶,例如通過票據交換 所自動轉賬系統("CHATS")、電子支票。您或需要按以下格式提供中國建設銀行(亞洲)或中國建設銀行 香港分行的銀行編號、分行編號和賬戶號碼。

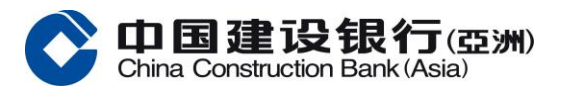

- 中國建設銀行(亞洲)的銀行編號是「009」、中國建設銀行香港分行的銀行編號是「221」
- 如通過票據交換所自動轉賬系統("CHATS")進行本地跨行轉賬,則可能需要分開輸入分行編號和賬戶號 碼。分行編號及賬戶號碼, 請參考網上銀行賬戶查詢,月結單或向客戶經理查詢。

## <span id="page-7-0"></span>↓ 怎樣於「網上企業銀行」服務進行轉賬/匯款交易?

您需以擁有「制單」權限的操作員幷登入「網上企業銀行」後,方可以發起賬戶轉賬/匯款等交易。該交易 需要通過審核員或主用戶的審批後才可以成功把指令成功提交到本行系統。

## <span id="page-7-1"></span>↓ 於「網上企業銀行」服務的轉賬、匯款每日最高的標準限額是多少?

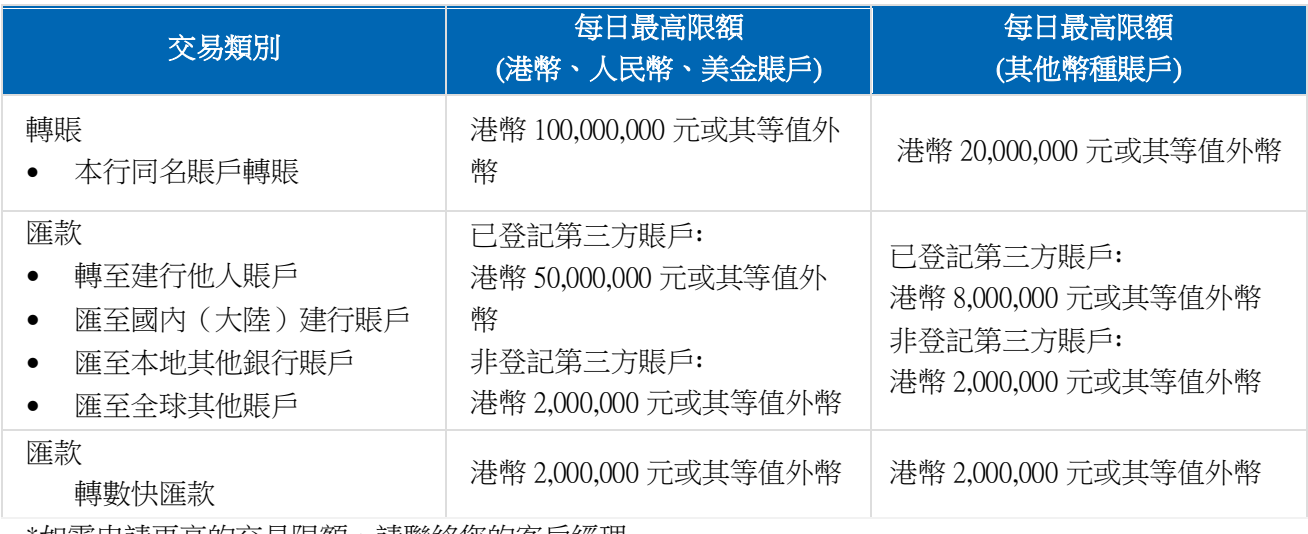

\*如需申請更高的交易限額,請聯絡您的客戶經理。

## <span id="page-7-2"></span>透過「網上企業銀行」服務的外匯買賣限額?

即期及限價外匯買賣交易限額為每筆 USD 3,000,000^ 或等值。 ^如需申請更高的單筆交易限額,請聯絡您的客戶經理。

## + 我可怎樣查看賬戶轉賬/匯款的交易狀態?

您可以從【轉賬狀態】、【匯款狀態】的功能查看每項賬戶轉賬、匯款交易的批核狀況。其中,「全球支 付狀態追蹤(GPI)」按鈕可查詢狀態為「交易成功」的本地和海外匯款的全流程實時跟蹤信息。

## <span id="page-7-3"></span>「網上企業銀行」各項交易的服務時間是?

<span id="page-7-4"></span>以下各項交易於服務時間內成功提交到本行系統會於當天執行,如在服務時間以外提交將於下一個工作日執行。

\*請留意跨幣種匯款交易涉及即期外匯買賣,在外匯買賣服務時間以外提交將於下一個工作日執行。

交易類別 アンドライブ しょうしょう しょうしょう 服務時間

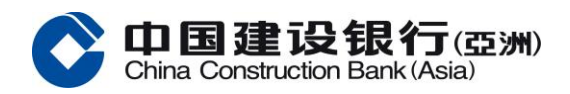

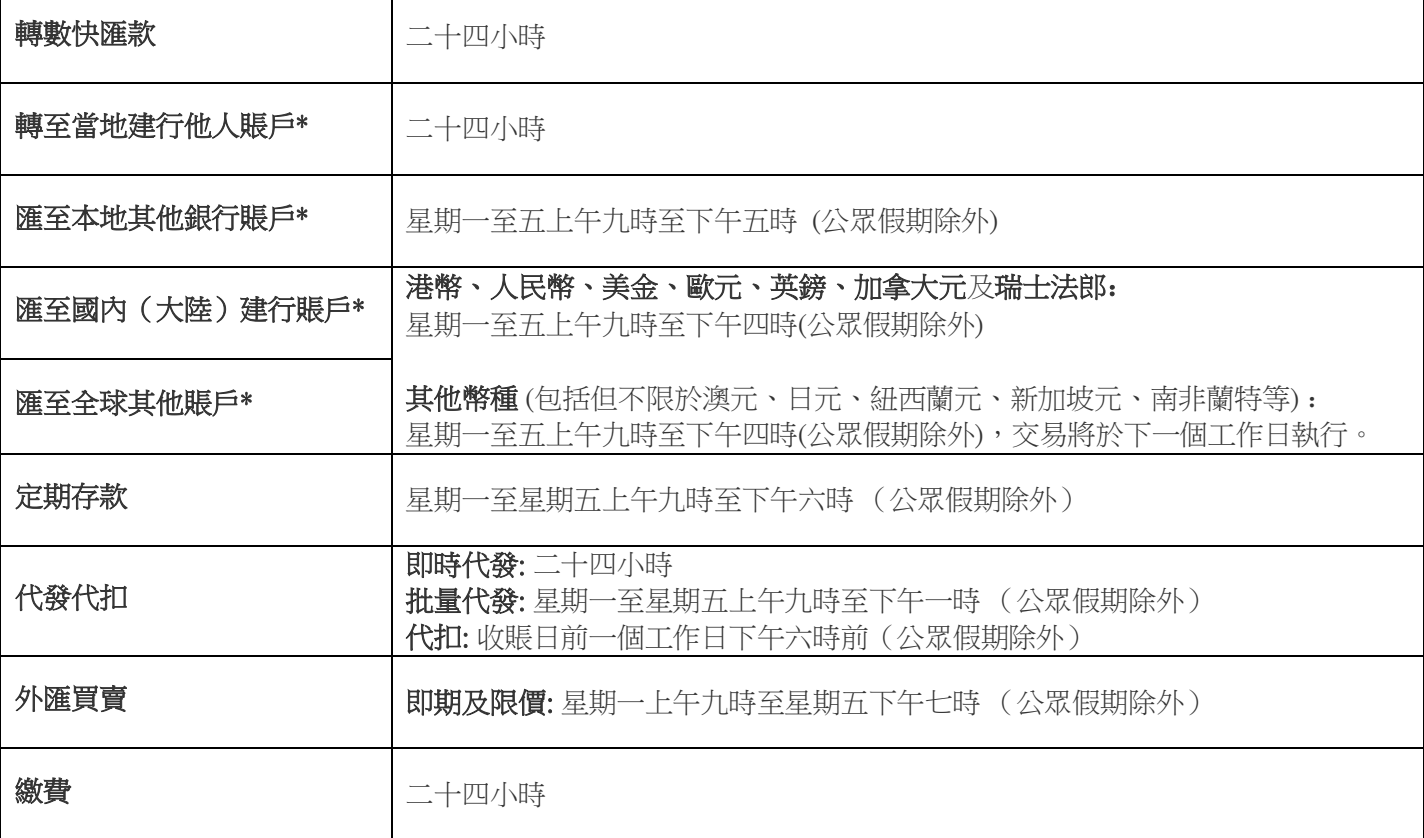

## 關於登錄「網上企業銀行」服務

## <span id="page-8-0"></span>如何於「網上企業銀行」進行激活?

您只需在「網上企業銀行」的登錄頁面點擊「立即激活」後,輸入客戶號碼、操作員名稱和通過一次性短 信驗證及保安編碼器驗證便可完成激活。請**按此**查看激活流程客戶使用指南。

## <span id="page-8-1"></span>什麽情況下需要進行激活?

如您是首次使用或同時申請了新的密碼及保安編碼器,請點擊「立即激活」。 如您是申請了新的密碼,請點擊「重置密碼」。 如您是更換了新的保安編碼器,請點擊「更換保安編碼器」。

## <span id="page-8-2"></span>如何進行首次登錄?

如您爲首次登錄客戶,請您依照本行發出的密碼函於「網上企業銀行」點擊「立即激活」,完成後便可以 進行登錄。

## <span id="page-8-3"></span>爲什麽登錄「網上企業銀行」失敗?

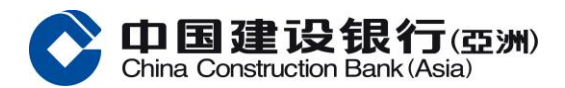

請您確認輸入的登錄信息正確,包括客戶號碼,操作員名稱和密碼。

### <span id="page-9-0"></span>▲ 輸入錯誤密碼多少次後會導致操作員被鎖定?

基於網絡安全,如果連續輸入錯誤密碼超過 5 次,該操作員的狀態將被鎖定。

#### <span id="page-9-1"></span>← 如果我忘記密碼可以怎樣重置密碼?

如客戶已申請主用戶,可登錄「網上企業銀行」進行操作員維護,重置該操作員的密碼; 或在辦公時間內 透過以下渠道諮詢: 中國建設銀行(亞洲)及中國建設銀行香港分行:致電+852 2903 8331 或+852 2903 8366 本行客戶服務熱綫或 聯繫客戶經理辦理手續。

#### <span id="page-9-2"></span>+ 爲什麽以審核員身份登錄不能制單?

如您的操作員(同一操作員名稱下)同時擁有制單員和審核員的權限,請點擊"切換制單員"進行制單。

#### <span id="page-9-3"></span>▲ 為何登入網上企業銀行服務時需要輸入一次性短訊驗證碼進行額外身份認證?

為保障客戶電子銀行及賬戶安全,閣下於登入網上企業銀行服務時有機會需要以 SMS 短訊驗證碼進行額 外身份認證,閣下必須完成身份認證方可登入網上企業銀行服務。

#### <span id="page-9-4"></span>為何收到登入短訊提示?

為確保您的賬戶安全,我們可能會在某些情況下發出登入短訊提示。(如閣下對登入紀錄有可疑,請聯絡 本行或致電 29038366 跟進及調查。)

#### <span id="page-9-5"></span>關於「賬戶權限」服務

#### ▲ 爲什麽新增的賬戶後不能在「網上企業銀行」查詢不到?

新增賬戶後需要提交綫下申請關聯賬戶到「網上企業銀行」後,方可針對該賬戶進行查詢或操作,請聯繫 您的客戶經理獲取表格。

#### <span id="page-9-6"></span>▲ 爲什麽新增的賬戶關聯到「網上企業銀行」後操作員無法查詢或對該賬戶進行操作?

如在申請表上沒有特別指示需對各操作員分配權限,則默認只有主用戶能查詢新增賬戶。如操作員需要操 作此賬戶需由主用戶登錄「網上企業銀行」到操作員管理菜單進行權限分配。

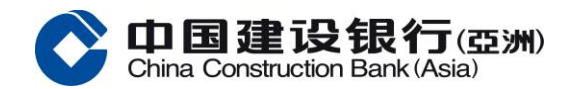

## <span id="page-10-1"></span><span id="page-10-0"></span>關於「匯款轉數快」服務 (有關「可疑轉數快識別代號告警機制」)

#### <span id="page-10-2"></span>有關「防騙警示」的問題

#### ↓ 如果我的收款人的「轉數快」識別代號被「防騙警示」標示,我該如何移除標示?

「防騙警示」的資料來自公眾的詐騙舉報並收錄於香港警務處的「防騙視伏器」。如您認為有關標示有 誤,請發電郵至 enquiry@cyberdefender.hk 與香港警務處聯絡。

#### <span id="page-10-3"></span>↓ 銀行能否協助把我的「轉數快」識別代號從「防騙警示」移除?

本行不能作出移除。「防騙警示」的資料來自公眾的詐騙舉報並收錄於香港警務處的「防騙視伏器」。如 您認為有關標示有誤,請發電郵至 enquiry@cyberdefender.hk 與香港警務處聯絡。

#### <span id="page-10-4"></span>+ 如果我想舉報可疑的「轉數快」識別代號,我應該怎麼做?

「防騙警示」的資料來自公眾的詐騙舉報並收錄於由香港警務處的「防騙視伏器」。如您懷疑有罪案發 生,請到警署或透過電子報案中心 (https://www.police.gov.hk/ppp\_en 或 https://www.police.gov.hk/ppp\_tc)向 香港警務處舉報。

#### <span id="page-10-5"></span>▲ 如果我沒有收到有關收款人的警示訊息,是否就能確保向他/她轉賬是安全的?

不能確保。警示訊息只會在收款人的「轉數快」識別代號在香港警務處提供的「防騙警示」資料中出現 時,方會發出。如尚未有公眾向警方舉報有關「轉數快」識別代號,該識別代號將不會在「防騙警示」 內。

本行建議您在每次交易付款前均核實付款詳情(包括收款人身份)。

### <span id="page-10-6"></span>↓ 為何我的收款人的「轉數快」識別代號之前未被「防騙警示」標示但現在才被標示?

「防騙視伏器」內標籖為「高危有伏」並入「防騙警示」的「轉數快」識別代號均來自市民向香港警務處 的詐騙舉報。如尚未有公眾向警方舉報有關「轉數快」識別代號,該識別代號將不會在「防騙警示」內。

#### <span id="page-10-7"></span>▲ 請問「防騙警示」的資料來源是什麼,以及我的私人資料如何受到保障?

「防騙警示」的資料來自公眾的詐騙舉報並收錄於香港警務處的「防騙視伏器」。 如欲了解更多詳情, 請瀏覽「 防騙視伏器」 網頁(<https://cyberdefender.hk/scameter>)。

#### <span id="page-10-8"></span>▲ 我用「轉數快」轉賬時發現自己的「轉數快」識別代號被「防騙警示」標示。我並無犯罪為何會這樣!

根據香港警務處提供的記錄,您的「轉數快」識別代號與詐騙舉報有關。如您認為有關標示有誤,請發電 郵至 enquiry@cyberdefender.hk 與香港警務處聯絡。

## <span id="page-10-9"></span>我發現我的收款人手機號碼被「防騙視伏器」標示。為何我現在用「轉數快」向此收款人的「轉數快」識 別代號轉賬時,銀行沒有警示我?

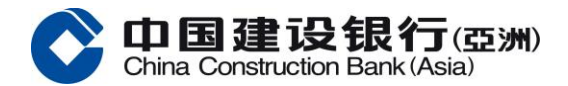

「防騙警示」的資料由香港警務處根據公眾的詐騙舉報所得,每日不定時向「轉數快」提供更新。請您在 進行交易前再次查證收款人實屬可靠。

## <span id="page-11-0"></span>我發現我的收款人手機號碼被「防騙視伏器」標示。為何我之前用「轉數快」向此收款人的「轉數快」識 別代號轉賬時,銀行沒有警示我?

「防騙視伏器」內標為為「高危有伏」並列入「防騙警示」的「轉數快」識別代號均來自市民向香港警務 處的詐騙舉報。如尚未有公眾向警方舉報有關「轉數快」識別代號,該識別代號將不會在「防騙警示」 內。

### <span id="page-11-1"></span>有關警示範圍的問題

## <span id="page-11-2"></span>➡ 爲何警示機制只涵蓋用 「轉數快」識別代號進行線上轉賬,而不涵蓋銀行戶口?(「防騙視伏器」提供 的搜尋功能也涵蓋可疑銀行戶口)

本警示機制首階段適用於「轉數快」識別代號,本機制的範圍將不時審視。

#### <span id="page-11-4"></span><span id="page-11-3"></span>有關運作的問題

#### ↓ 我如何得知收款人的手機號碼/電郵地址/快速支付系統識別碼是否已被「防騙警示」標示?

您可以透過「防騙視伏器」(cyberdefender.hk)查看有否被標示為「高危有伏」。當透過網上銀行或流動 銀行應用程式使用「轉數快」識別代號(即手機號碼、電郵地址或快速支付系統識別碼)進行「轉數快」 交易時,如收款人的「轉數快」識別代號在香港警務處提供的「防騙警示」資料上出現,本行會就該等 「轉數快」識別代號發出警示。本行建議除非您已小心核實收款人的身份並確保其可靠,否則不要與收款 人進行任何交易。

## <span id="page-11-5"></span>▲ 如果我向銀行確認向被標示為「高危有伏」的「轉數快」識別代號(即手機號碼、電郵地址或快速支付系 統識別碼)進行「轉數快」轉賬, 而其後發現被騙,我該怎麼辦?

如 您 懷 疑 被 騙 , 請 到 警 署 或 透 過 電 子 報 案 中 心(https://www.police.gov.hk/ppp\_en 或 https://www.police.gov.hk/ppp\_tc) 向香港警務處報案。同時並請向本行舉報。

## <span id="page-11-6"></span>↓ 如果收款人的手機號碼被標示為「高危有伏」,他/她的電郵地址或快速支付系統識別碼是否也會被「防 騙警示」標示?

「防騙視伏器」內標為為「高危有伏」並入「防騙警示」的「轉數快」識別代號均來自市民向香港警務處 的詐騙舉報。如尚未有公眾向警方舉報有關「轉數快」識別代號,該識別代號將不會在「防騙警示」內。

## <span id="page-11-7"></span>我可否在確認和接受「防騙警示」訊息後向出現在「防騙警示」上的「轉數快」識別代號的收款人進行 「轉數快」轉賬?

可以,但請留意有關轉賬存在高度詐騙風險。本行建議您在每次交易付款前均核實付款詳情(包括收款人 身份)。

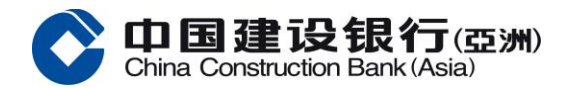

#### <span id="page-12-1"></span><span id="page-12-0"></span>關於「電子對賬單」/「電子通知書」服務

#### 什麽是「電子對賬單」/「電子通知書」?

「電子對賬單」服務讓授權操作員可以從「網上企業銀行」下載、查閱對賬單及申領紙質對賬單。 「電子通知書」服務讓授權操作員可以從「網上企業銀行」下載及查閱通知書。

#### <span id="page-12-2"></span>↓ 哪裏可以管理「電子對賬單」/「電子通知書」?

可以通過綫下填表或網上企業銀行訂閱或取消訂閱「電子對賬單」/「電子通知書」。如通過網上企業銀 行管理,主用戶可以在【特色業務】- 功能表選項中點擊「電子對賬單/ 通知書管理」,選擇需要管理的 服務類型 - 按「修改」。

#### ▲ 哪裏可以査詢及下載「電子對賬單」/「電子通知書」?

申請「電子對賬單」服務後可以從「網上企業銀行」的【賬戶查詢】-「對賬單查詢」點擊「下載」以查 閱對賬單,「對賬單查詢」支持查閱過往七年的記錄。

申請「電子通知書」服務後可以從「網上企業銀行」的【賬戶查詢】- [電子通知書]點擊「下載」以查閱通 知書,「電子通知書」支持查閱過往七年的記錄。

#### <span id="page-12-3"></span>哪裏可以申領紙質「電子對賬單」?

開通「電子對賬單」服務後可以從「網上企業銀行」「對賬單查詢」點擊「申領」以申領紙質對賬單。

#### <span id="page-12-4"></span>開通「電子對賬單」/「電子通知書」服務需要收費嗎?

在「網上企業銀行」查詢或下載電子對賬單/電子通知書的費用全免;而申領紙質賬單的費用將按賬戶數量 收費。

#### <span id="page-12-5"></span>▲ 若已開通「電子對賬單」/「電子通知書」服務,銀行是否會繼續郵寄紙質的對賬單/通知書會?

如已成功開通「電子對賬單」/「電子通知書」服務,本行將不會繼續郵寄紙質的對賬單及通知書。

#### <span id="page-12-6"></span>↓ 當「電子對賬單」/「電子通知書」可於「網上企業銀行」查閱時,會發出通知嗎?

主用戶可以透過「電子提示」功能設置最多三位授權人士,以電郵或短信接收有關新的電子對賬單/電子通 知書可供查詢時的提示。

## <span id="page-12-7"></span>「電子對賬單」/「電子通知書」是什麽格式?

「電子對賬單」/「電子通知書」以 Portable Data Format (pdf)格式發出。必須在電腦上安裝 Adobe Reader 才 可查閱 pdf 格式的「電子對賬單」/「電子通知書」。

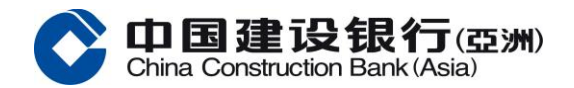

## <span id="page-13-0"></span>關於「電子提示」服務

### <span id="page-13-1"></span>什麽是「電子提示」?

「電子提示」是一項嶄新的電子銀行服務,只須主用戶於「網上企業銀行」設定提示選項,最多三位授權 人可透過電郵及/或手機短訊方式接收相關的「電子提示」。

#### <span id="page-13-2"></span>+ 開通「電子提示」服務需要收費嗎?

於推廣期內,客戶可免費享用電郵及手機短訊的「電子提示」。若日後個別「電子提示」需收取服務費, 本行將另行通知。

## <span id="page-13-3"></span>如何設定「電子提示」?

設置「電子提示」時需要至少一個主用戶在「網上企業銀行」進行有關設定,最多三位授權人士可以接收 相關的「電子提示」通知。以下爲設置「電子提示」的操作流程:

設定接收「電子提示」的授權人士

- 主用戶登入「網上企業銀行」
- 選擇「服務管理」
- 選擇「電子提示」
- 選擇「用戶設置」
- 選擇「添加」/「修改」/「刪除」設置收件人的短信和郵件

指定最多三位授權使人士可以接收「電子提示」相關的短信和 / 或郵件通知

- 登入「網上企業銀行」
- 選擇「服務管理」
- 選擇「電子提示」
- 選擇「提示設置」

## <span id="page-13-4"></span>誰會收到「電子提示」?

主用戶可以在「網上企業銀行」指定最多三位授權人士接收有關「電子提示」的短信和 / 或郵件通知。

## <span id="page-13-5"></span>+ 什麽類型的「電子提示」可供選擇?

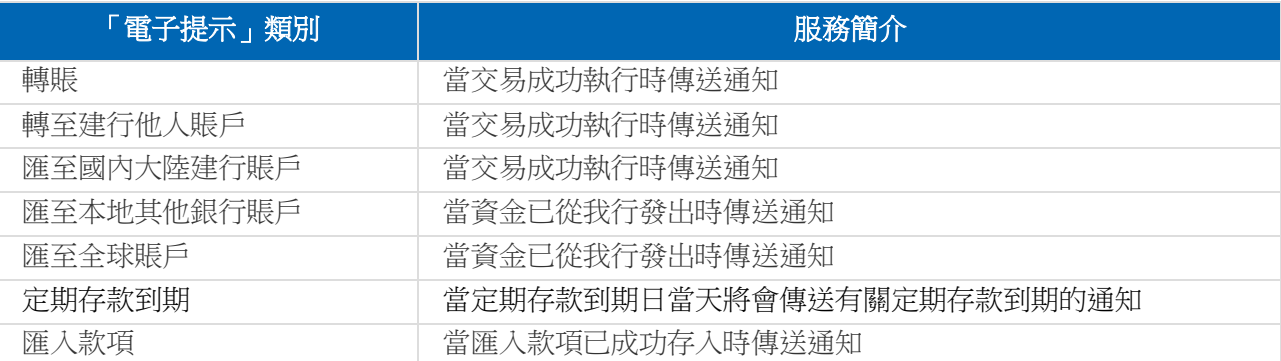

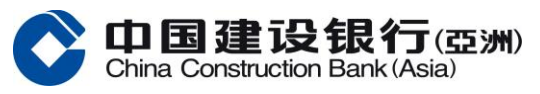

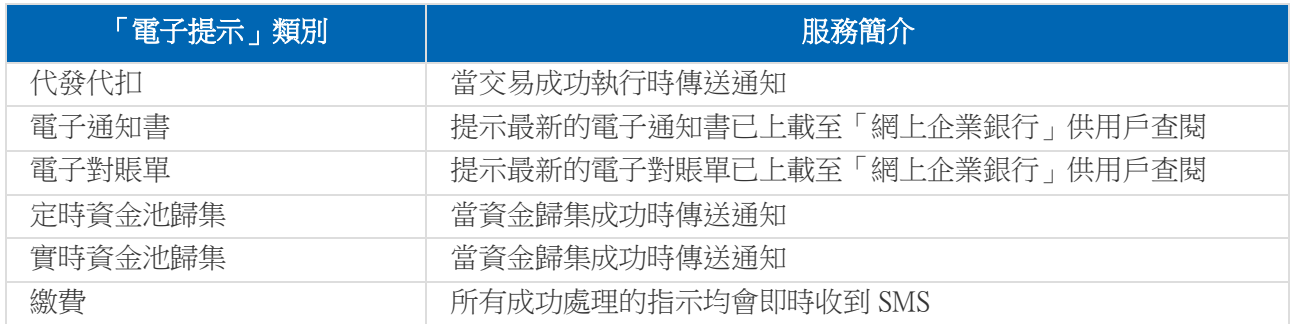

## <span id="page-14-1"></span><span id="page-14-0"></span>關於「國際結算業務」服務

## ↓ 什麽是「國際結算業務」服務?它將如何幫助我們呢?

我們在「網上企業銀行」提供國際結算業務服務,包括:

- 1)進口信用證開立/修改
- 2)出口信用證開立/修改/轉開
- 3)開立國際保函/備證
- 4)收到國際保函/備證
- 5)進口代收
- 6) 出口托收

#### <span id="page-14-2"></span>+ 我能怎樣能在網上查看最新信息?

在「收件箱」中,有兩個功能,即「Message」,「Pending Information」。

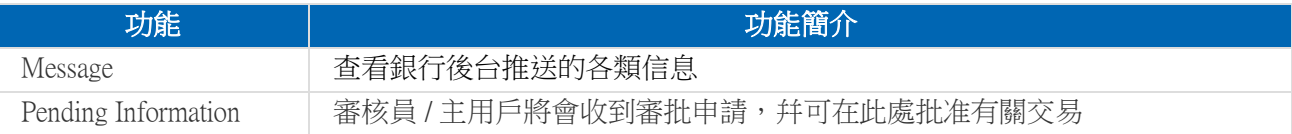

## <span id="page-14-3"></span>▲ 如果我不能一次性完成申請程序,但我希望之後可以繼續填寫該申請,我應怎樣做?

在頁面底部點擊「Save」按鈕,該信息將被自動儲存。制單員可以在「待處理中交易」找回該次申請進行 修改,未完成的申請可以更改後提交給審核員 / 主用戶審批。

#### <span id="page-14-4"></span>▲ 爲什麽在「待處理中交易」下,我看不到某些需要審批的申請?

主用戶在設置流程時,會對不同的操作員設置不同的申請金額上限,一旦交易超過了操作員可以審核的金 額範圍內,便無法從「待處理中交易」查看該筆交易。因此,在「待處理中交易」中將只顯示使用人交易 權限內的申請。

#### <span id="page-14-5"></span>↓ 如果我們想增加一個授權操作員使用「國際結算業務」服務,我們應該怎樣做呢?

只有「網上企業銀行」服務的授權人可以享受「國際結算業務」服務,如需要新增的授權人士幷沒有登記 成爲「網上企業銀行」服務的授權人,請聯繫您的客戶經理進行綫下申請。

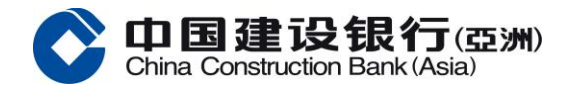

如果新使用人已經爲「網上企業銀行」服務的授權人,請主用戶登錄網銀後在「國際結算業務」的流程進 行更改。

## <span id="page-15-0"></span>▲ 若有授權操作員離職或有人事變動,如何移除他/她的「國際結算業務」功能權限?

主用戶可以在「網上企業銀行」更改「國際結算業務」的操作流程,把需要移除的操作員從流程中刪除。

### <span id="page-15-1"></span>+ 我怎麽知道申請提交後的狀態?

您可以檢查您的應用過程中,在相應交易下的「交易查詢」。將顯示以下狀態:

<span id="page-15-2"></span>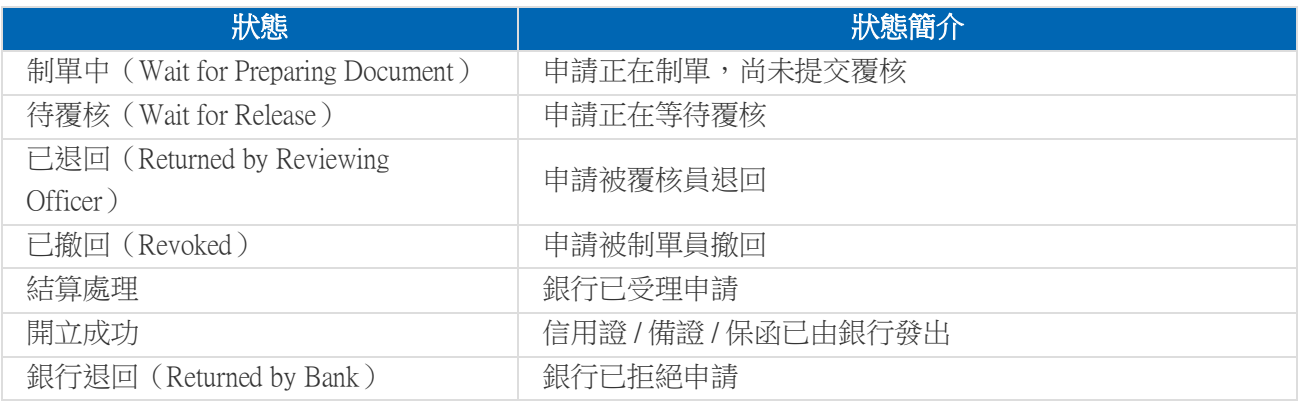

#### ↓ 我在哪裏可以查看交易紀錄?

所有的交易記錄,可以在「交易查詢」功能中查看。

## <span id="page-15-3"></span>+ 「模板」是什麼?它對我有什麼幫助?

操作員可以在「模板」保存申請常用的信息,例如申請人的資料,受益人的資料,條款和條件等。在制單 時,操作員可以導入「模板」,以減少信息輸入的時間幷同時避免資料錯誤輸入的機會。 操作員可以修改 或刪除「模板」。

#### <span id="page-15-4"></span>關於「國際結算業務」服務之授權

#### <span id="page-15-5"></span>在「國際結算業務」服務平台中,什麽是授權?

在「國際結算業務」服務中,授權是指允許授權操作員(制單員、審核員或主用戶)可以進行「國際結算 業務」相關的制單及審核。主用戶可以根據業務需要分配不同的操作權限給不同的操作員。

#### <span id="page-15-6"></span>↓ 在「國際結算業務」服務, 授權操作員可以分爲多少類?

在「國際結算業務」服務,有三種角色的操作員,即主用戶,審核員和制單員。

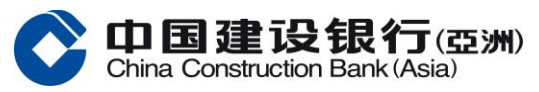

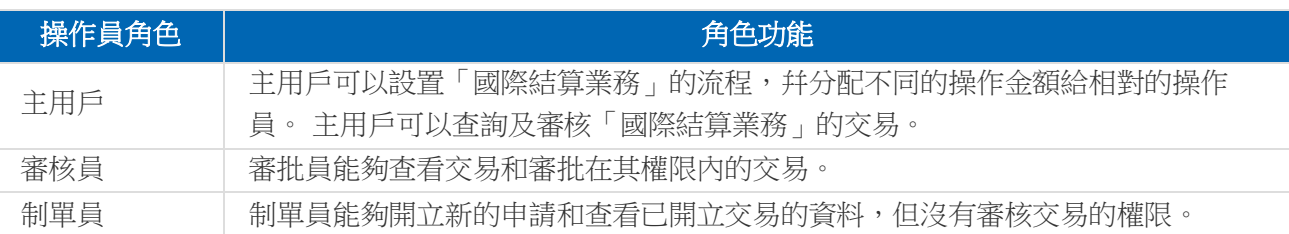

## <span id="page-16-0"></span>交易限額是如何設定的?

主用戶能夠設置「國際結算業務」交易的操作流程,幷分配不同的權限及審核金額給不同的操作員。

## <span id="page-16-1"></span>能否在網上更改交易限額?

可以。主用戶可以在「網上企業銀行」更改交易限額。

## <span id="page-16-2"></span>**↓** 在設置流程時,可以看到審核員可分爲 A、B 和 C 三個組,代表什麼?

在「國際結算業務」服務平台上,審核員會被分爲三個 A、B 和 C 三組。主用戶可以安排每個審核員到不 同的組。

例如,某公司申請進口信用證開立,在港幣 1,000,000 元或以下的申請需要一個 A 組及一個 B 組審批;若 是港幣 1,000,000 元 至港幣 2,000,000 元之間的申請,則需一個 A 組、一個 B 組及一個 C 組審批。

## <span id="page-16-4"></span><span id="page-16-3"></span>關於「定期存款」服務

## ▲ 我怎樣才能在「網上企業銀行」開通「定期存款」服務?

<span id="page-16-5"></span>您必須先親臨我們的任何一[間分行或](http://www.asia.ccb.com/hongkong_sc/personal/banking_channels/atm_banking_locator.html)聯繫您的客戶經理申請開通此功能。

#### 如何在「網上企業銀行」開立定期存款?

擁有「定期存款」服務「制單」權限的操作員可以在「網上企業銀行」開立定期存款。 請注意,定期存款 指示需要經相關的操作員審核通過後方可提交到銀行進行處理。

## <span id="page-16-6"></span>▲ 我可以透過「網上企業銀行」服務開立哪些貨幣的定期存款?

本行目前提供 3 種不同貨幣的定期存款,包括:港元,美元以及人民幣。 在開立定期存款時不可牽涉貨幣兌換。因此,在「網上企業銀行」開立定期存款前,請先確保在該幣種的 賬戶內備有足夠的資金。

## <span id="page-16-7"></span>▲ 在開立不同貨幣的定期存款時,有哪些存款期可供選擇?

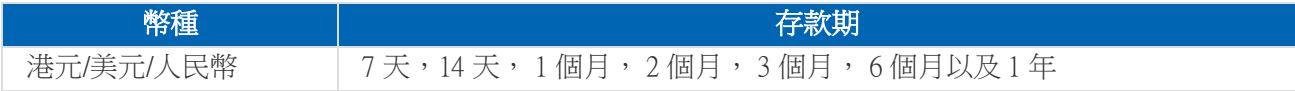

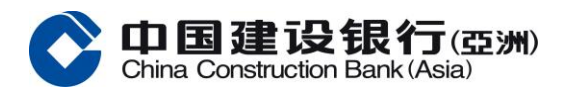

## <span id="page-17-0"></span>+ 透過「網上企業銀行」服務開立的定期存款限額是多少?

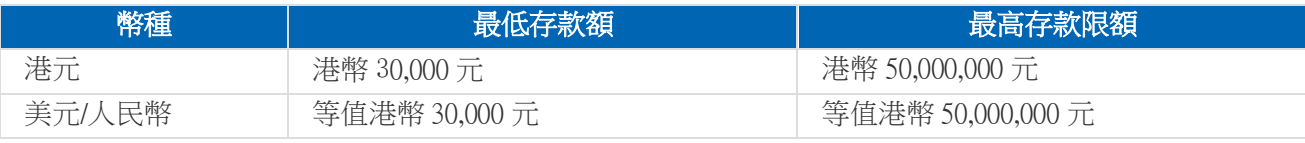

如果定期存款金額大於以上的交易限額,請聯絡您的客戶經理。

#### <span id="page-17-1"></span>+ 我怎樣可以查詢定期存款的交易狀態?

在定期存款功能下「交易流水查詢」部分,您可以查看有關定期存款的交易狀況。

## <span id="page-17-2"></span>「開立定期」服務有沒有使用服務時間?

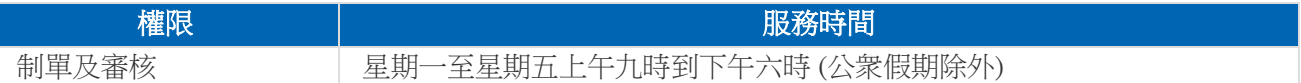

#### <span id="page-17-3"></span>更改定期存款的到期指示是否有截止時間?

您可於到期日前一個工作日下午六時前在網上修改到期指示。

#### <span id="page-17-4"></span>定期存款的到期指示有哪幾類可供選擇?

- 續存本金及利息( 即將本金和利息依指定期間續存)
- 只續存本金(即僅續存本金,産生的利息將被存入至指定賬戶)
- <span id="page-17-5"></span>• 不續期(即本金和利息一幷存入到指定賬戶)

## + 當定期存款到期時,會否收到任何通知?

透過「電子提示」服務,最多三名用戶可在定期存款到期日當日收到有關定期存款到期的電子郵件及/或短 訊。詳情請參閱「電子提示」部份。

此外,透過「網上企業銀行」登錄後的歡迎提示界面,您可於提示信息框內查看到一個工作日後即將到期 的定期存款。

#### <span id="page-17-6"></span>+ 我可在哪裏查詢不同存款期的參考利率?

在「定期存款」下「定期利率查詢」功能,您可以根據您選擇的不同幣種,查看到不同存期的參考利率。 請注意,此利率僅供參考,最終利率以指示最終審核時的利率爲准。

## <span id="page-17-7"></span>關於「代發」服務

## <span id="page-17-8"></span>什麽是「代發」服務?

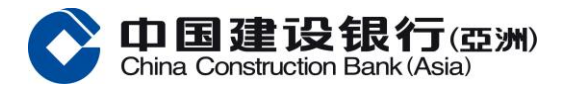

可以透過「網上企業銀行」的電子化付款服務以港幣或人民幣支薪或付款至雇員於本行或本地其他銀行開 立的賬戶。

#### <span id="page-18-0"></span>如何開通「代發」服務?

如您已有本行「網上企業銀行」服務,請聯繫您的客戶經理申請開通此服務。 如你未有「網上企業銀行」請先聯絡本行或您的客戶經理申請開通「網上企業銀行」及「代發」服務。

## <span id="page-18-1"></span>「代發」服務的收費是多少?

如雇員賬戶爲我行賬戶,每筆手續費爲港幣 \$0.3 / 人民幣 \$0.25; 如雇員賬戶爲本地其他銀行賬戶,每筆手 續費則爲港幣 \$1.5 / 人民幣 \$1.25。 每次批量代發交易的最低收費爲港幣 \$30 / 人民幣 \$25。

#### <span id="page-18-2"></span>↓ 「代發」指令截止時間是?

<span id="page-18-3"></span>批量代發:我行批量代發交易的截止時間週一至週五下午一時(公眾假期除外); 截至時間前提交的交易將會當天處理。 實時代發:我行實時代發交易提供 24 小時服務。

#### 「代發」指令到賬時間是?

批量代發:如果客戶在當天下午一時提交了批量代發指令,則: (1)行內代發:當天內到賬; (2)跨行代發:款項的存入視對方銀行的處理時間而定,最長到賬時間為 T+1。

實時代發:實時入賬。

## <span id="page-18-4"></span>爲什麽主用戶登錄「網上企業銀行」看不到「代發代扣」菜單?

如果您以成功開通「代發」服務,但主用戶登錄「網上企業銀行」後看不到「代發代扣」菜單,請聯繫本 行或您的客戶經理。

#### <span id="page-18-5"></span>↓ 爲什麽「代發」菜單中找不到相應的項目名稱?

如要進行操作代發功能,需要主用戶先設置代發流程後方可以進行制單。

## <span id="page-18-6"></span>如何於「網上企業銀行」設置「代發」流程?

請到「流程管理」菜單下點擊「自定義流程」進行設置。網上企業銀行的「代發」流程設置可支持單一流 程(僅需一人制單、無需進行覆核便可完成交易的操作步驟)及多人審批流程。

## <span id="page-18-7"></span>➡ 有一段時間沒有透過「網上企業銀行」發起代發交易,爲什麽登錄後看不到「代發代扣」菜單?

如果客戶申請「代發」功能後,超過 12 個月沒有進行「代發」交易,該服務將會自動停止(服務停止前 1 個月會發送通知信函給客戶);如需要再次使用此服務,便需要再次提交申請。

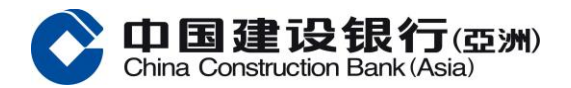

### <span id="page-19-0"></span>+ [如何查詢發薪交易是否成功?](javascript:void(0);)

擁有「代發」功能的操作員可以登錄「網上企業銀行」後從以下路徑「代發代扣-流水查詢-代發流水查 詢」,查詢「代發」交易狀態。

#### <span id="page-19-1"></span>+ 如何知道發薪交易具體的失敗原因?

客戶可通過「網上企業銀行」「代發代扣-流水查詢-代發流水查詢」下載結果文檔。

#### <span id="page-19-2"></span>▲ 看到系統提示"溫馨提示:當天已提交相同交易,是否繼續提交?" 應如何處理?

如果客戶當天發起兩次代發素兩次代發上傳批量文檔的名字、代發總筆數、代發總金額完全相 同,系統會判定爲重複交易,點擊"是"後仍會代發失敗。 建議客戶更改批量代發文檔的名字後重新上傳。

#### <span id="page-19-3"></span>+ 已制單未覆核的代發單據如何刪除修改?

制單員可以通過以下途徑修改或刪除交易:

- (1) 在"單據收回"菜單裏選擇"收回" 或 "收回刪除"
- (2) 在"單據修改刪除"菜單裏選擇"修改" 或 "刪除"

#### <span id="page-19-4"></span>↓ 已提交到系統處理代發的單據如何撤銷?

如果交易已經通過了最終審核幷已提交到銀行進行處理(同時適用於預約代發交易),請聯繫您的客戶 經理取消該筆交易。

#### <span id="page-19-6"></span><span id="page-19-5"></span>關於服務使用

#### 我怎樣可以打印「網上企業銀行」服務的網頁?

在一般情況下,您可在瀏覽器的工具列上按下「打印機」按鈕,或從檔案欄內選擇「打印」即可。

#### <span id="page-19-7"></span>↓ 我按下某個網頁鏈接或按鈕而系統幷無任何回應時,我應怎辦?

互聯網偶爾會因回應速度緩慢而導致延誤,請您耐心等候同時避免重複按下同一個按鈕。您可選擇將網頁 重新刷新幷再次嘗試。

#### <span id="page-19-8"></span>↓ 網頁內容不能完整地顯示是可如何解決?

出現以上頁面一般是由於客戶網絡問題或瀏覽器問題引起的,建議:

- (1) 換瀏覽器再試(e.g: Chrome 換 IE);
- (2) 清瀏覽器緩存;
- (3) 將「網上企業銀行」網址加入瀏覽器白名單;
- (4) 檢查公司網絡。

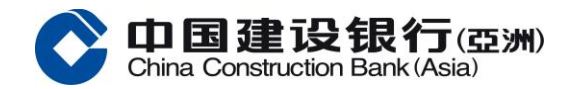

### <span id="page-20-0"></span>↓ 系統是否會因長時間沒有操作而自動退出?

只要系統仍收到指令,將不會自動退出;一旦超過 10 分鐘沒有任何操作,為了保護您的隱私和資金安 全,系統將自動退出。

#### <span id="page-20-1"></span>↓ 我應從那裏取得有關「網上企業銀行」服務之協助?

中國建設銀行(亞洲)及中國建設銀行香港分行: 致電+852 2903 8331 或+852 2903 8366 本行客戶服務熱綫或聯繫客戶經理

#### <span id="page-20-3"></span><span id="page-20-2"></span>關於服務安全

#### ↓ 什麼是數據加密?

數據加密能建立一個安全的環境,讓資料可在閣下的瀏覽器與中國建設銀行(亞洲) / 中國建設銀行香港分 行系統之間安全傳送。簡單來說,重要的數據,如您的客戶名稱及密碼將會在數據加密的過程中被重組, 致未經許可的人士難以查看。

#### <span id="page-20-4"></span> $\overline{\phantom{a}}$  何謂 SSL?

SSL 乃英文 Secure Socket Layer(安全傳輸標準協定)之簡稱。此技術能讓使用者建立一個安全的互聯網環 境,使外來幹擾的風險減至最低。只要您進入中國建設銀行(亞洲) / 中國建設銀行香港分行「網上企業銀 行」服務的網頁, 即可得到 SSL 技術的保障, 可安心理財。

#### <span id="page-20-5"></span>什麽是「暫存檔」(Cache)?爲何我需清除它?

「暫存檔」是您的瀏覽器在您瀏覽網頁的途中在硬碟上所儲存的網頁資料,目的是讓您能更快捷地瀏覽經 常進入的網頁。請定期清除在瀏覽器內的「暫存檔」記錄。您可使用瀏覽器中「說明」一項,參考清除 「暫存檔」的方法。

#### <span id="page-20-6"></span>「網上企業銀行」服務網頁的數據加密有何效用?

數據加密的效用是以密碼匙的長度計度。 密碼匙越長,未經許可的人士則需越長時間破解。數據加密以 位元(or "bit")爲計算單位,一般瀏覽器使用的 40 位元(or "40 bit") 數據加密程度,可提供 2^40 種不 同的組合;而中國建設銀行(亞洲) / 中國建設銀行香港分行「網上企業銀行」服務所 使用的數據加密程度 爲 128 位元(or "128 bit"),則可提供 2^128 種不同的組合。故此,數據加密能爲本行客戶提供加倍的安 全保障。

#### <span id="page-20-7"></span>➡ 中國建設銀行(亞洲)/中國建設銀行香港分行的「網上企業銀行」服務是否安全?

中國建設銀行(亞洲) / 中國建設銀行香港分行的「網上企業銀行」服務運用先進的互聯網技術,令網上理 財安全可靠。 該技術被多間國際財務機構採用,全面保護您的私人資料,故在整個網上理財過程中,資料 往來得到全面的保障。

中國建設銀行(亞洲) / 中國建設銀行香港分行的「網上企業銀行」服務透過以下不同的方法,保障您的賬 戶資料:

• 客戶名稱及密碼:只有通過有效的客戶名稱及密碼驗證後,才可以登錄「網上企業銀行」服務。

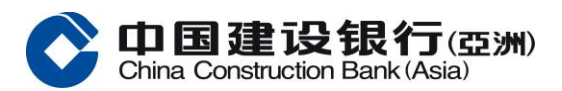

- 多重交易審核流程:可以針對每個交易類型設置多重的審核流程。
- 自動退出服務:在十分鐘內幷無輸入任何指令,「網上企業銀行」服務將會終止幷自動退出此服務。
- 保安升級:本行定期評核最新的安全技術。當新技術可供使用時,本行即會爲系統進行升級。
- 定時監察:本行經常監察系統運作,確保服務安全及客戶私隱免受任何問題影響。

## <span id="page-21-0"></span>+ 我如何可令網上理財更加安全可靠?

六個安全程序:

- 1. 請勿向其他人透露您的「網上企業銀行」服務客戶名稱及密碼。您的客戶名稱及密碼是爲了保障您的 財務私隱;如您認爲您的密碼巳被洩露,請即在網上更改密碼。
- 2. 爲保障您的個人利益,請切勿將登入本行「網上企業銀行」服務所用之客戶名稱及密碼,作爲其他網 上銀行賬戶、網上會員或任何網上服務的客戶名稱及密碼。
- 3. 請勿在使用服務中途離開您的電腦。
- 4. 當您在網上辦妥財務事宜後,請緊記先行登出,然後才瀏覽其他網頁。
- 5. 若有其他人使用您的電腦,請您清除「暫存檔」或關閉後再次啓動瀏覽器,從而清除儲存在硬碟上的 網頁存檔。清除方法視乎您所使用的瀏覽器及其版本。此功能通常可在「選項」目錄中找到。
- 6. 請定時更改您的密碼。

中國建設銀行(亞洲) / 中國建設銀行香港分行建議您使用具備 128-bit 加密之瀏覽器,令網上理財更加安全 可靠。

#### <span id="page-21-2"></span><span id="page-21-1"></span>關於保安編碼器

#### + 保安編碼器是什麼?

保安編碼器是一個可以顯示一組 6 位數字號碼的電子儀器。每個編碼器的背面皆有一個獨一無二的序號, 提高使用「網上企業銀行」時的安全。

## 第二代保安編碼器

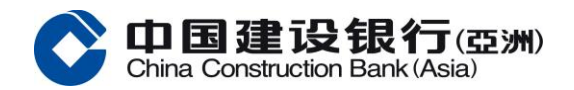

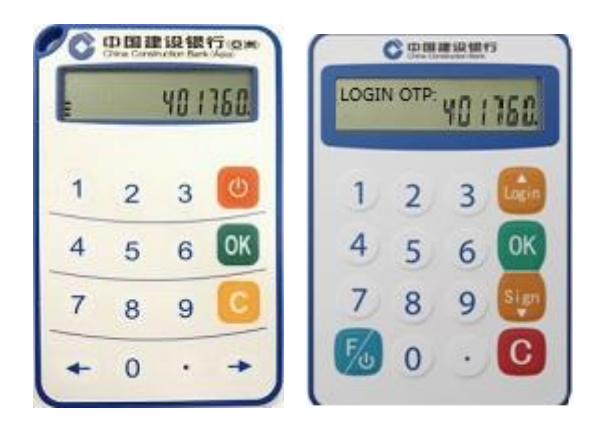

## <span id="page-22-0"></span>+ 如何獲取保安編碼器驗證碼?

一組 6 位數字的保安編碼器驗證碼會顯示在編碼器的屏幕上,輸入該驗證碼到「網上企業銀行」上進行認 證。

## 第二代保安編碼器

(左): 您可在保安編碼器上先長按 <sup>①</sup> 再按 <sup>06</sup> 以取得保安編碼。保安編碼會於每 60 秒更新一次。

(右):

登入:您可在保安編碼器上先長按 2,再輸入保安編碼器密碼,再按 <sup>OK</sup> 。然後按 <sup>.csin</sup>,幷輸入網銀上顯 示的應答碼,再按<sup>OK</sup>,以取得保安編碼。

交易:您可在保安編碼器上先長按 2 ,再輸入保安編碼器密碼,再按 <sup>0K</sup> 。然後按 <sup>Stry</sup> ,幷輸入網銀上顯示 的應答碼,再按<sup>OK</sup>,以取得保安編碼。

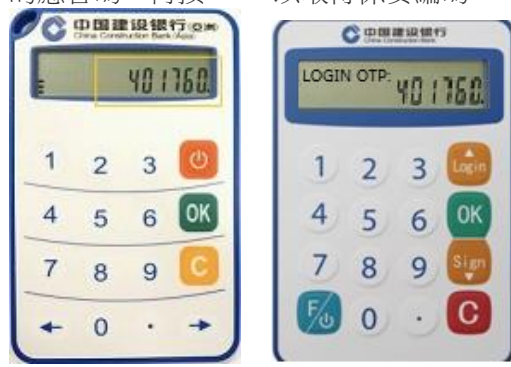

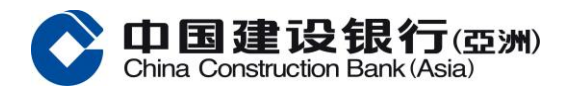

## <span id="page-23-0"></span>+ 序號是什麽?

序號是附貼於保安編碼器背面的一組獨有號碼。每組序號將會配對一個保安編碼器用戶。透過此組獨有號 碼,銀行便可識別客戶持有那個保安編碼器。

## 第二代保安編碼器

(左)序號爲一組 13 位數的號碼附貼於保安編碼器的背面。

(右)序號爲一組 16 位數的號碼附貼於保安編碼器的背面。

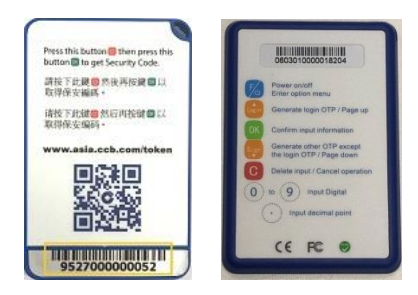

## <span id="page-23-1"></span>怎樣申請保安編碼器?

如您是新申請的操作員,在提交相關申請後,本行會自動郵寄保安編碼器;如有需要,您可以聯繫您的客 戶經理申請保安編碼器。

#### <span id="page-23-2"></span>+ 何時需要使用保安編碼器?

當您在「網上企業銀行」進行交易時,系統將要求您輸入保安編碼以作認證。

### <span id="page-23-3"></span>+ 當收到保安編碼器後,我應怎樣做?

當您收到保安編碼器後,請在「網上企業銀行」登錄頁點擊「更換保安編碼器」進行激活。 如您收到更換的保安編碼器,現有的保安編碼器將會在新的保安編碼器成功激活後失效。您可以自行棄置 該失效的保安編碼器或將其交回任何分行。本行將會安全地棄置該保安編碼器。

#### <span id="page-23-4"></span>↓ 我在「網上企業銀行」輸入保安編碼器驗證碼後仍然未能完成認證,爲什麼?

請確保您已按照保安編碼器上的保安編碼器驗證碼輸入。 如依然出現同一個報錯碼,請到「客戶服務」進 行保安編碼器同步。

#### <span id="page-23-5"></span>+ 我的保安編碼器已被鎖住,應怎樣做?

中國建設銀行(亞洲) 及中國建設銀行香港分行: 可致電本行網上企業銀行服務熱綫 +852 2903 8331 或+852 2903 8366 或聯絡客戶經理查詢,并填寫表格申請 更換保安編碼器。

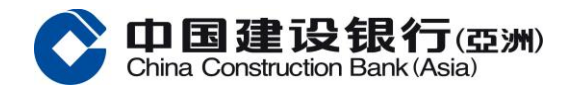

## 系統要求我輸入一個保安編碼器驗證碼後需要再次輸入另一個。爲什麽我需要輸入兩個連續的保安編碼器 驗證碼?

當您連續輸入了幾個錯誤的保安編碼器驗證碼後,系統便會在您輸入正確的編碼後要求您再輸入一個正確 的編碼以作認證。

### <span id="page-24-0"></span>▲ 爲什麽在第二代保安編碼器上的保安編碼器驗證碼出現了一會後便消失?

作爲第二代保安編碼器的保安措施,保安編碼器驗證碼只會顯示一段時間(約為 60 秒)。請重新開啓保 安編碼器以再次獲得新的保安編碼器驗證碼。

## <span id="page-24-1"></span>保安編碼服務是否免費?

是,您可免費享用保安編碼器,但因應寄送方式的不同有機會需要您自行承擔運費。

#### <span id="page-24-2"></span>保安编码器是否有到期日?

是,每個保安編碼器的有效期為五年,其電池的實際壽命則視乎使用量而定。當您的保安編碼器即將到期/ 電量將近耗盡時/已耗盡時,請聯絡您的客戶經理提交維護表格申請免費更換新保安編碼器。

#### + 我可否在外地使用保安編碼器?

可以,您可以攜同保安編碼器前往外地幷使用本行的「網上企業銀行」服務。

#### <span id="page-24-3"></span>▲ 更換保安編碼器期間是否可正常使用網上企業銀行服務?

如果您僅申請了更換保安編碼器,那麼在收到新保安編碼器前,仍可登錄「網上企業銀行」進行賬戶餘額 查詢等無需驗證保安編碼器的操作,但無法執行需要保安編碼器驗證的資金類交易。

#### ↓ 假如我遺失或損壞保安編碼器,應怎樣做?

中國建設銀行(亞洲) 及中國建設銀行香港分行: 可致電本行網上企業銀行服務熱綫 +852 2903 8331 或+852 2903 8366 或聯絡客戶經理查詢,幷填寫更改表格 申請更換/ 補發。

## <span id="page-24-4"></span>↓ 保安編碼器會寄到哪一個地址?如想更新地址應怎樣做?

本行會郵寄保安編碼器到您在本行登記的通訊地址。 中國建設銀行(亞洲) 及中國建設銀行香港分行: 可致電本行網上企業銀行服務熱綫 +852 2903 8331 或+852 2903 8366 或聯絡客戶經理查詢。

## <span id="page-24-5"></span>關於停用網上企業銀行

## <span id="page-24-6"></span>↓ 什麽是「緊急停用」功能?

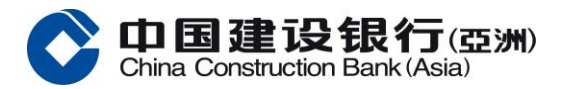

閣下(必需為主用戶)可通過「緊急停用」功能(菜單: 服務管理 > 緊急停用) 申請停用您的網上企業銀行服務 及凍結相關銀行賬戶。

## <span id="page-25-0"></span>什麽情況下使用「緊急停用」功能?

- 如懷疑或發現閣下的網上企業銀行或賬戶被盜用,客戶(必需為主用戶)可以通過網上企業銀行提交 "緊急停用"請求,停用您的網上企業銀行服務及凍結相關銀行賬戶。指示一旦提交將無法取消。閣 下請聯絡本行跟進及調查。
- 客戶提交"緊急停用"請求後,所有客戶的授權代表(無論是主用戶、審核員或制單員,視情況而 定)將立即被退出及無法登錄網上企業銀行服務。
- 當銀行接受了您的"凍結網上銀行關聯的賬戶"請求後,與網上企業銀行服務關聯的所有賬戶將被暫 停。而賬戶被暫停時,所有從賬戶發起的提取和支付請求都將被拒絕。賬戶仍能接收資金,但無法進 行提現和付款操作。

## <span id="page-25-1"></span>↓ 申請「緊急停用」後,如何恢復使用網上企業銀行?

請聯繫您的客戶經理或到分行辦理重新激活網上企業銀行服務及解除凍結相關銀行賬戶。